## **GOOGLE I/O - SESSION #1208**

#### **EXECUTIVE SUMMARY**

**Name of presentation:** Developing for a Global Audience: Tools for Internationalization & Localization **Track:** Tech Talk

**Speakers**: Manish Bhargava (@mbhargava), C Andrew Warren (@cawarren)

PCounsel status: none Disclosures: none Third-party content: proper source listed Potential legal red flags: none

**Summary**: This tech talk will explore some of the tips, tricks, and tools that can make internationalization (i18n) and localization (L10n) simpler for web and mobile app developers (with a focus on Chrome/ Android apps, websites and docs)

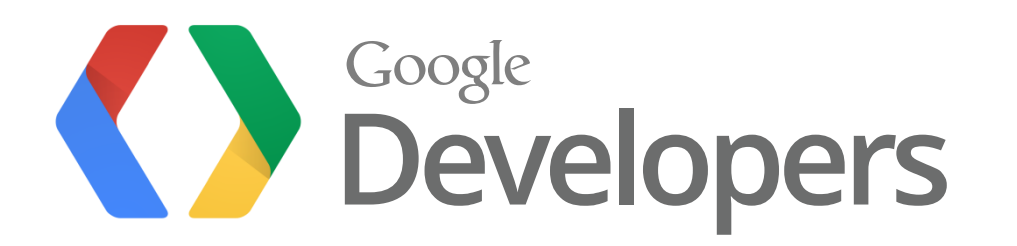

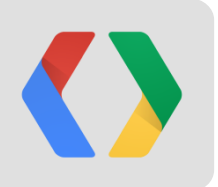

## **Developing for a Global Audience: Tools for Internationalization & Localization**

June 29th, 2012

Manish Bhargava C. Andrew Warren

Product Manager, Google Inc Product Manager, Google Inc

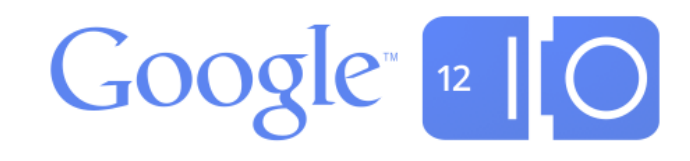

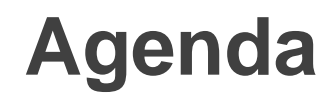

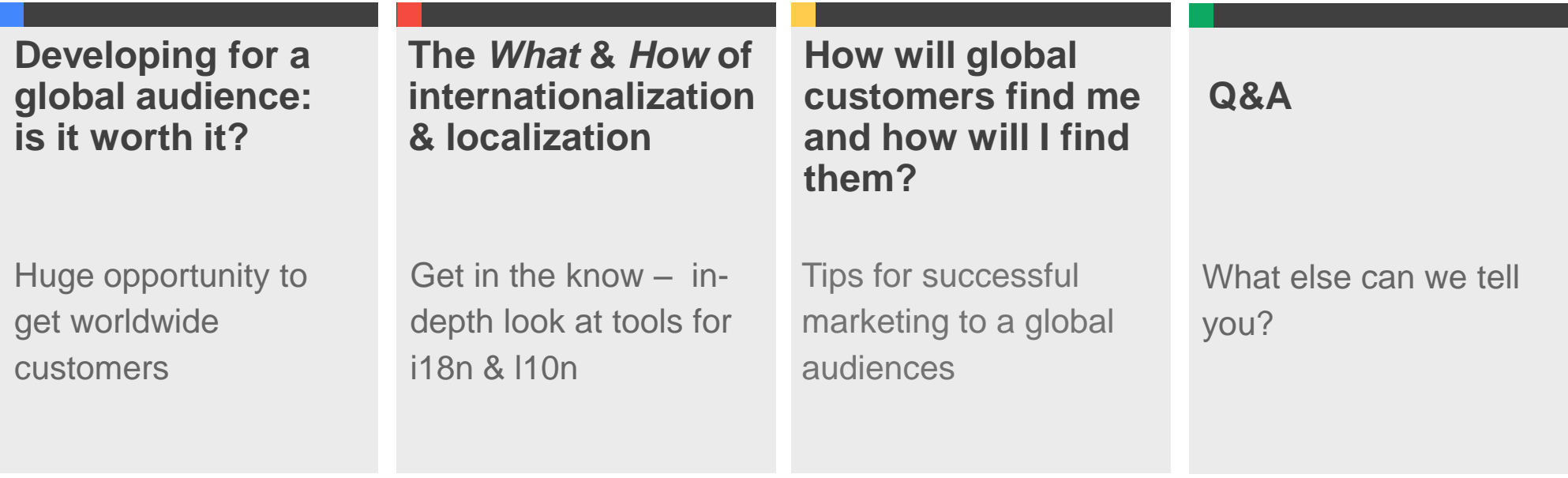

### **Is it worth developing for a global audience?**

To have a successful business, you need:

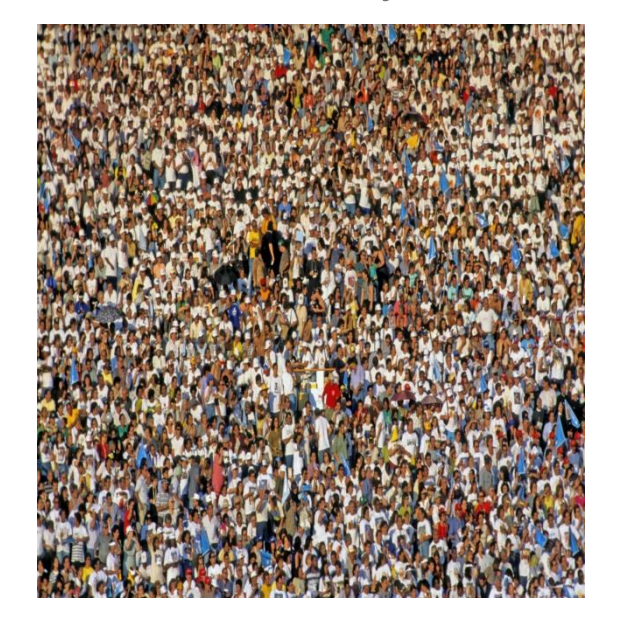

Users Revenue

Whereare these users **located**?

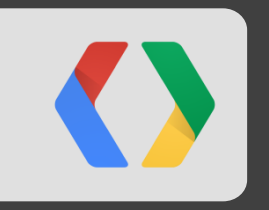

## **Demo - Where are the users located?**

### **Is it worth developing for a global audience?**

To have a successful business, you need:

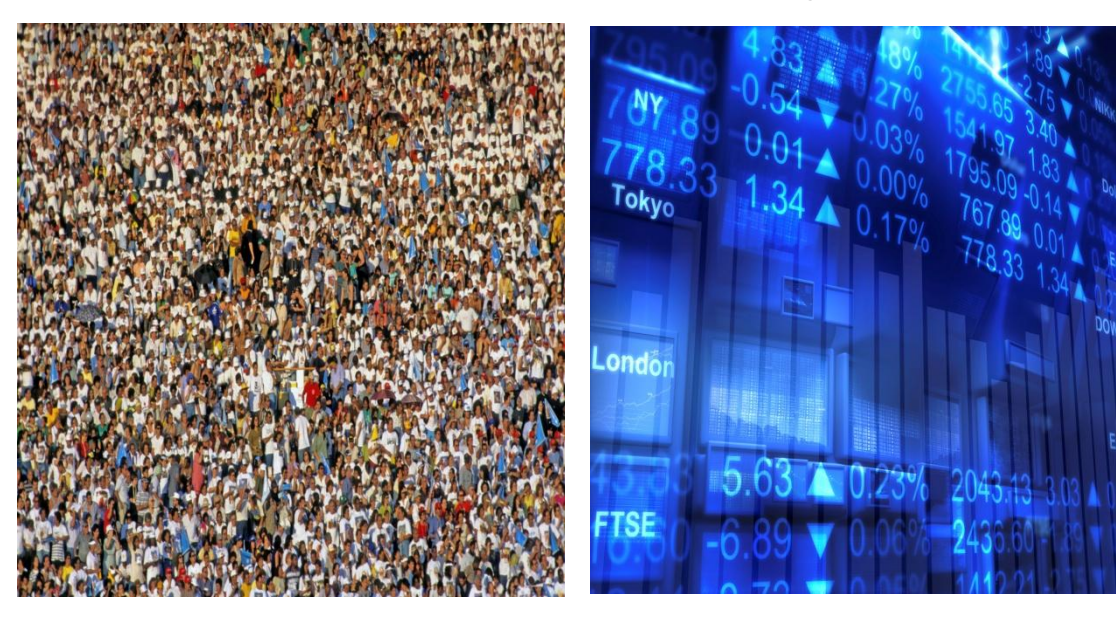

#### Users Revenue

Where are the users located?

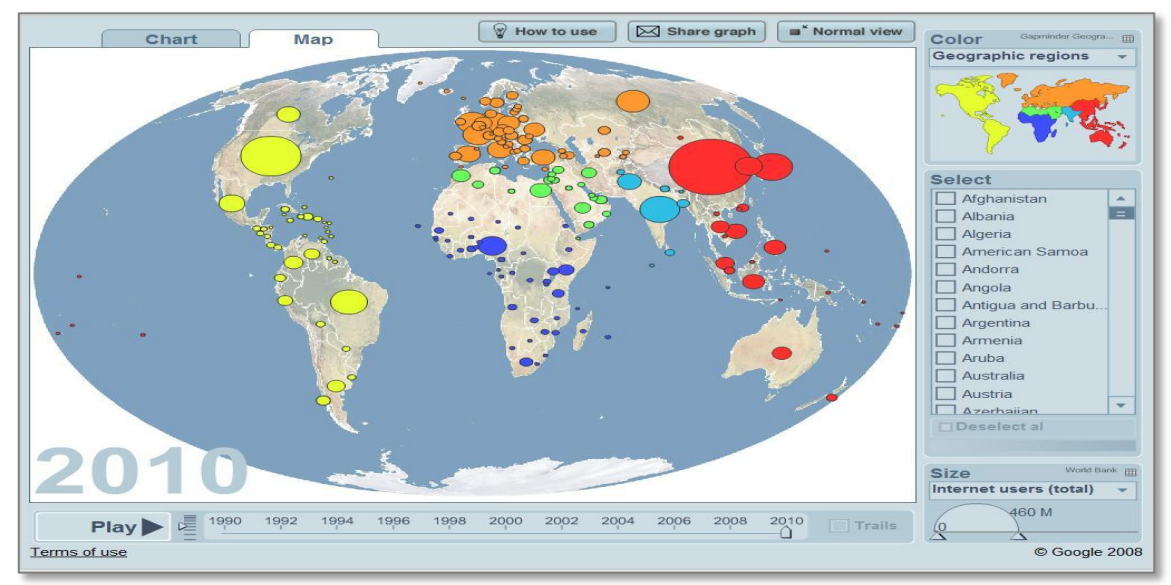

[source: gapminder.org](http://www.bit.ly/MN9vMt) 

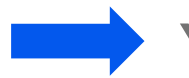

**Yes!! You can triple your users and thereby increase your revenue**

### **Global Android Apps Opportunity**

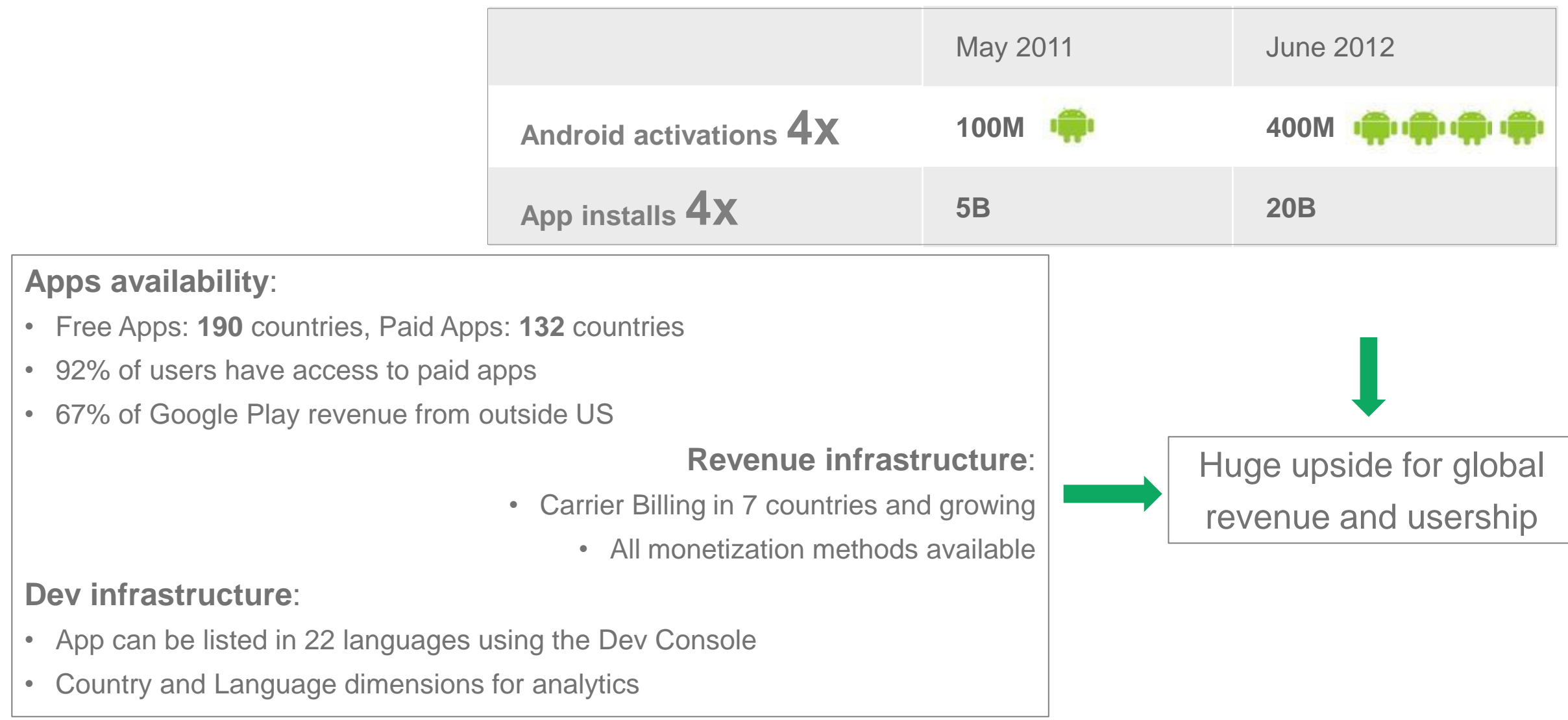

### **What does developing for a global audience entail?**

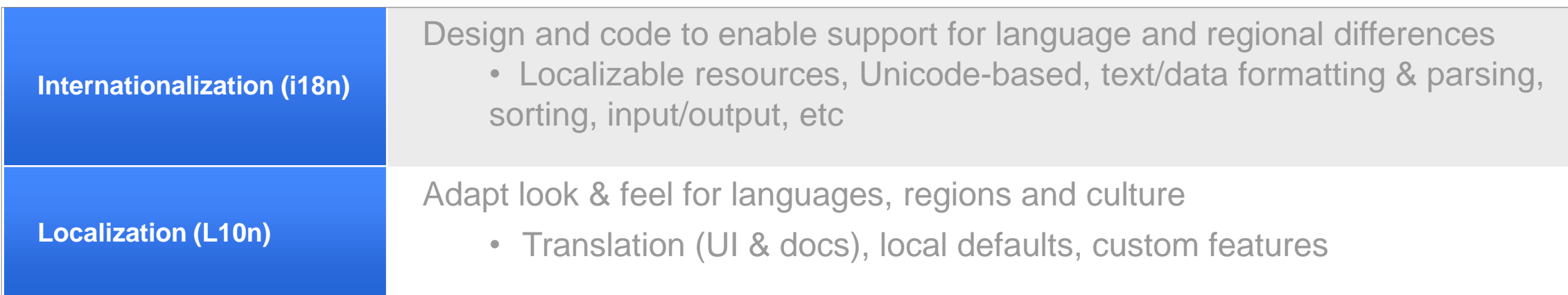

#### **Example: Google Sites Menu translated in Arabic**

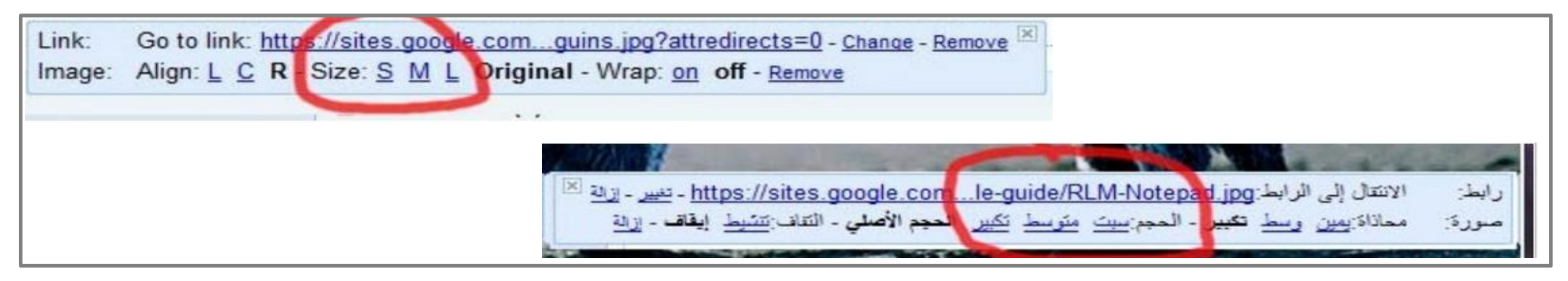

### **Examples of i18n and L10n issues**

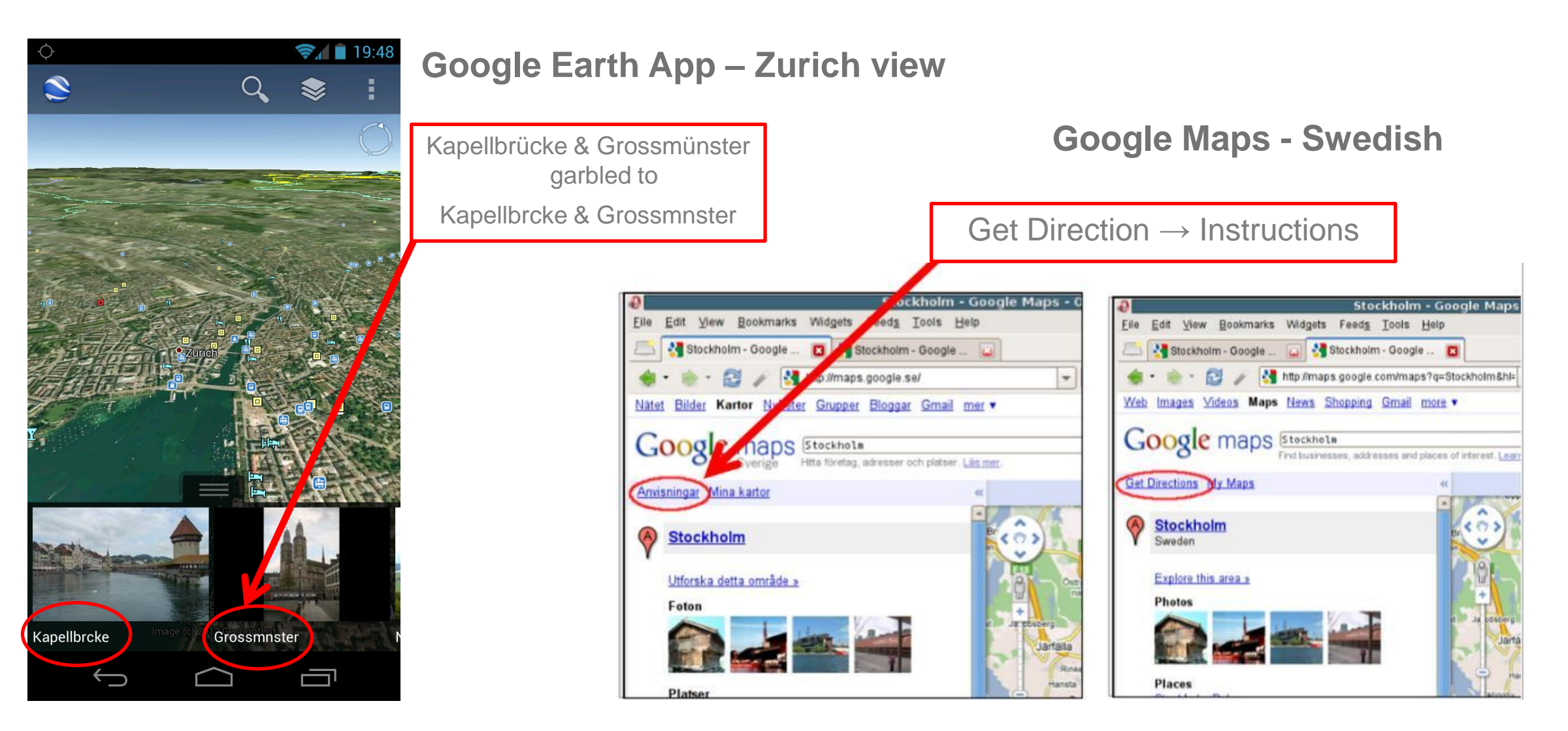

### **How to do i18n – Globalized Application Architecture**

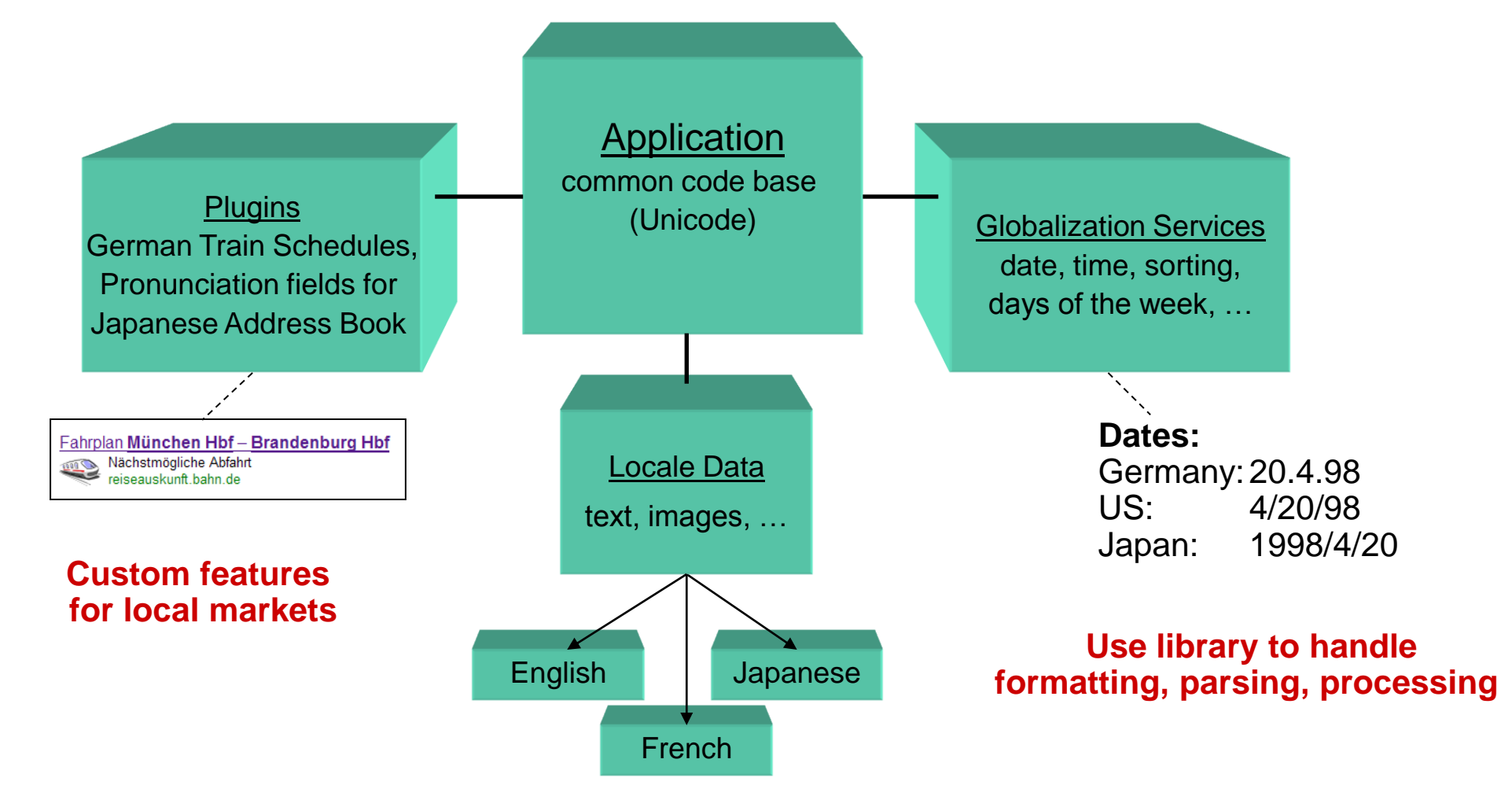

**The static text and images are external and localized**

### **Available tools for i18n**

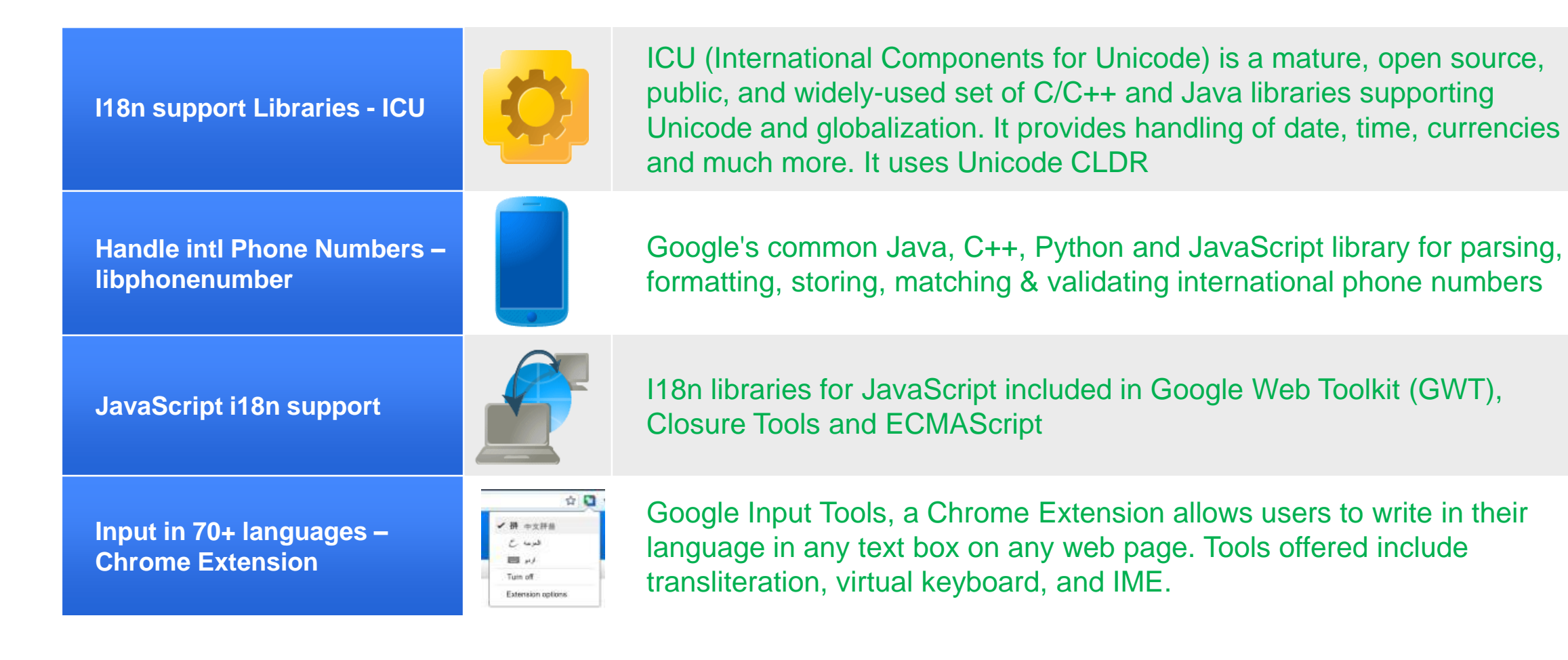

### <https://developers.google.com/international/i18n>

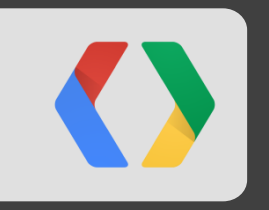

## **Input Tools Video & Demo**

### **Input Tools – Implications for Developers**

Two key takeaways:

- You never know how users are entering text into your site or application
	- Use and remain consistent with common web standards
	- In particular, be cautious around text areas and editable divs
- You never know what text is coming into your application
	- It could be in any language, in any script
	- Applications should be built using Unicode for all text and string handling.

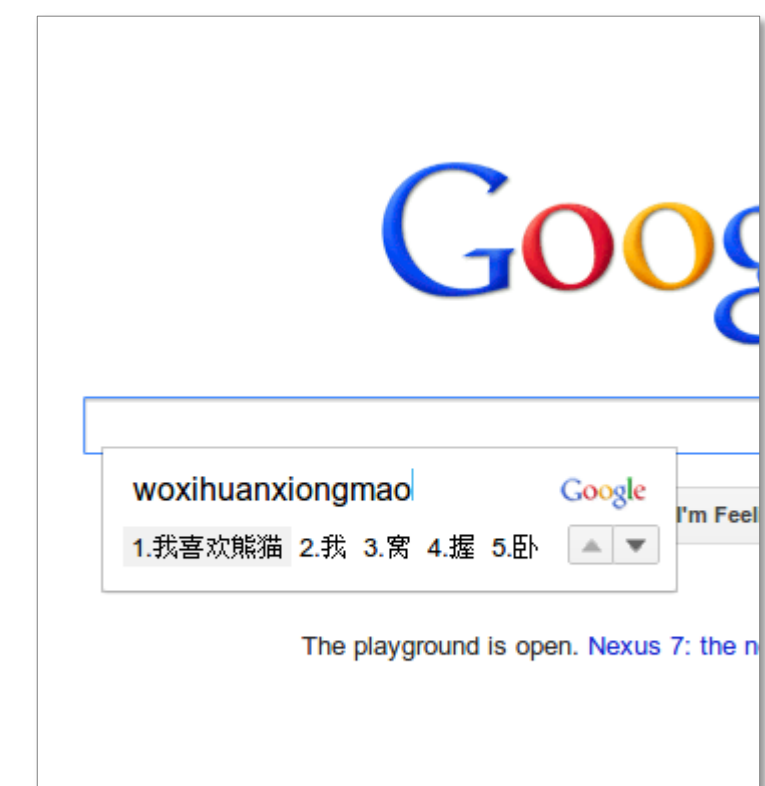

### **How to prepare for L10n?**

Focus your efforts in the following areas:

- Determine the target language set
- Separate localizable resources from source code
- Test application for localizability issues
- Find a localization vendor
- Determine the localization tool
	- Leverage translation memory, glossary etc

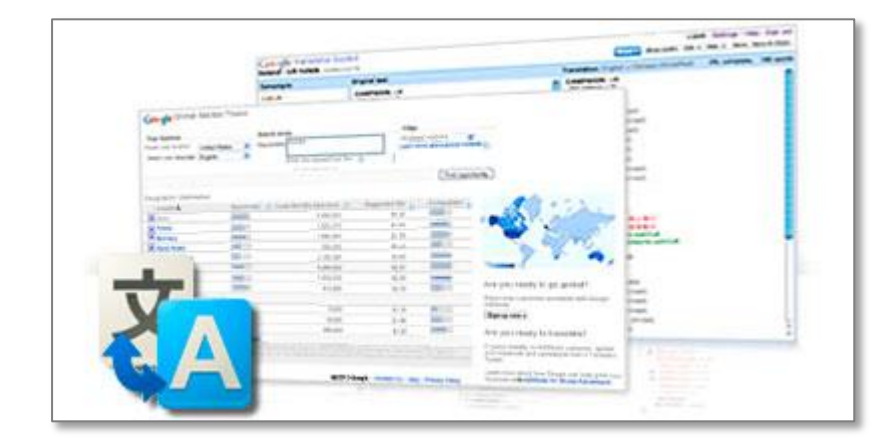

### **Considerations for choosing locales to support**

#### • **Based on key metrics**

- Top languages used on the web
- Top countries by cell phone usage
- Top countries by paid apps installs
- Languages supported by competitor
- App category specific metrics
- **Based on effort required (language grouping)**
	- Latin script
	- Non Latin European
	- CJK
	- SSEA (Thai, Hindi)
	- Bidi

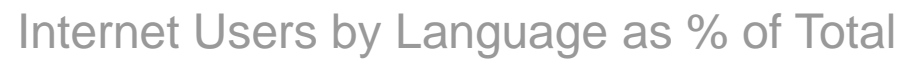

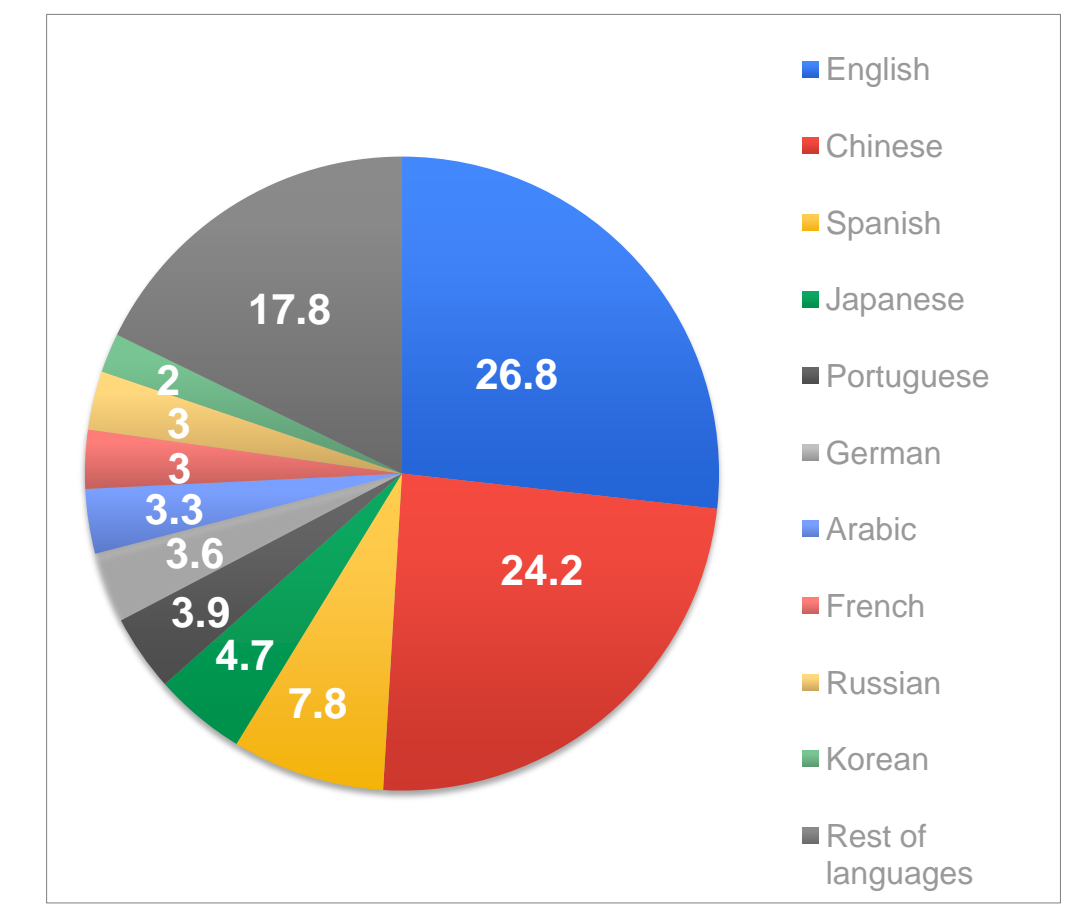

source: Internet World Stats - www.internetworldstats.com/stats7.htm

### **Available tools for L10n**

Lets review tools and resources available for each of the following:

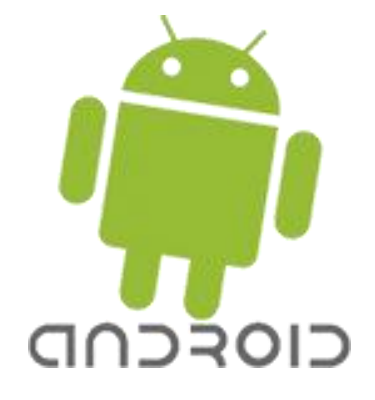

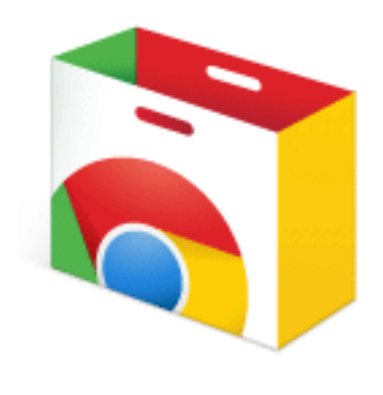

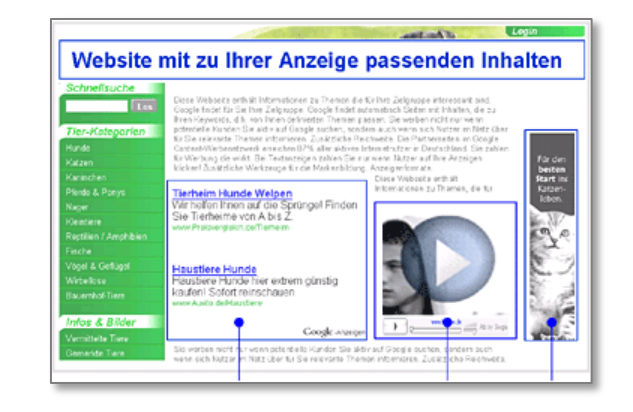

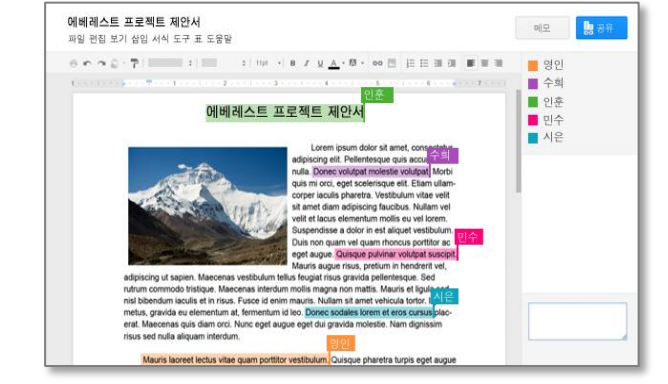

Android Apps Chrome Web

Store Apps

#### Websites **Static Files & Docs**

### **Localization of Android Apps**

Highlights:

- Create resource sets for each locale
- At run time, the resource set matching device's locale is loaded
- If locale-specific resources are not available, Android falls back to defaults

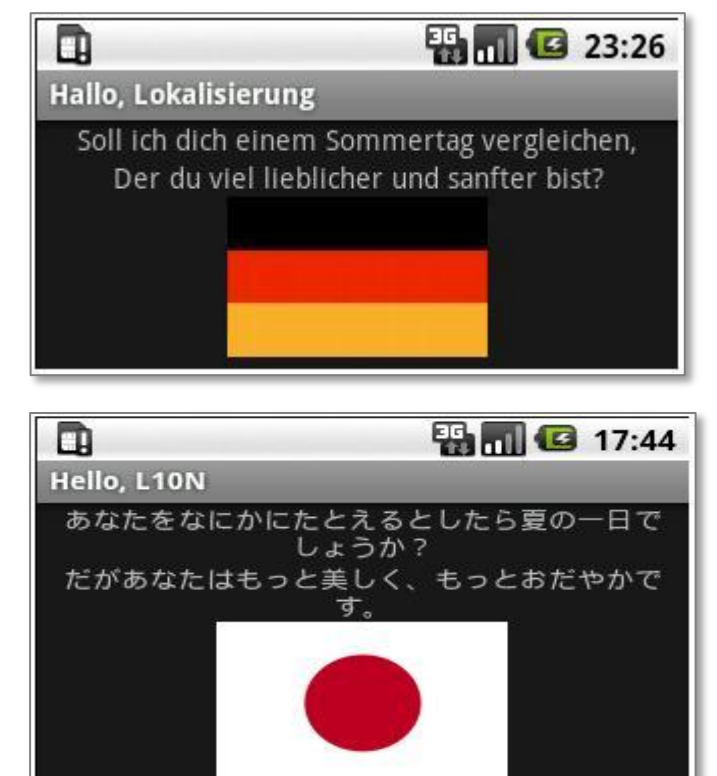

#### **Android Localization Process**

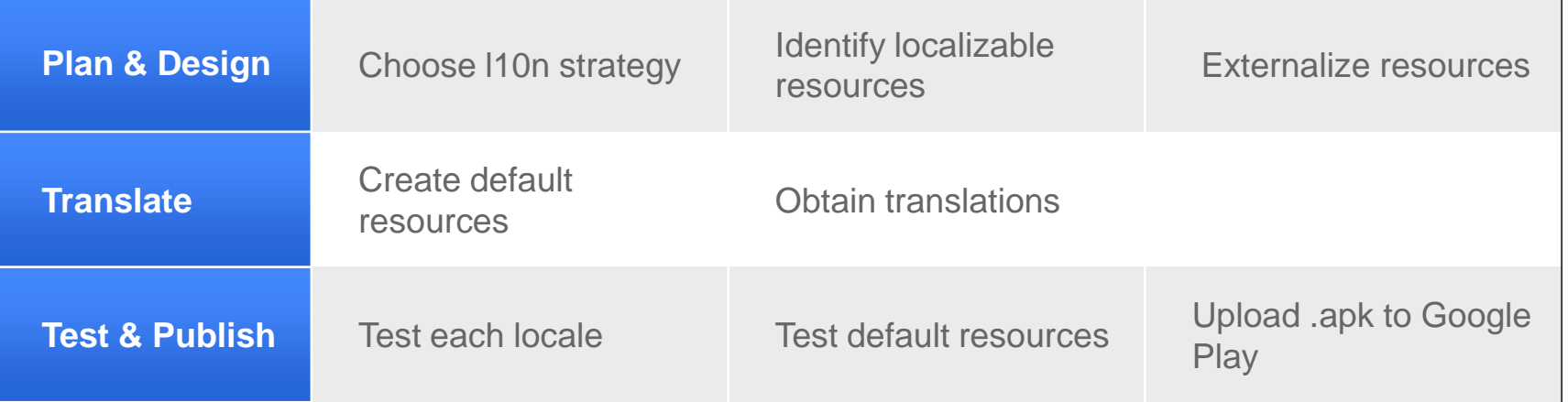

Localized *Hello L10n* apps

Ref: <http://developer.android.com/guide/topics/resources/localization.html>

### **Localization of Chrome Web Store Apps**

Highlights:

- Localized listing on Chrome Web Store (43 locales supported)
- Message extraction support for Extensions and Packaged apps

#### Undate fil Payments . This application is paid and uses Chrome Web Store Payments • This application supports a free trial mode. **Chrome Apps Localization Process** Appearance of heade Change payment **O** Use default background Custom image - 570x275px: Upload new image) Please select pricing tier. Learn more<br>
(Tier 1  $\Rightarrow$  1) See examples and learn more: Tips and guidelines for images Choose where your app should be listed, and confirm your selection by publishing or saving a draft. For markets outside the US, you will be able to publish your app when **Plan & Design** Choose I10n strategy Identify localizable Chrome Web Store launches internationally later this year. You will need to come back **Upload screenshots:** 400x275 pixels or proportionally larger (GIF, JPEG, or PNG) to the Developer Dashboard to complete the process of publishing internationaly Externalize resources Learn more Choose File No file chosen resources Select All Unselect All M United States EUR  $\begin{bmatrix} 1.49 \\ 1.49 \end{bmatrix}$ JPY (165.00 .) Link to YouTube video or Google Docs Presentation MXN (23.99 \$) (optional) Australi M Brazi EUR  $\boxed{1.49}$ **Translate** Localize UI & listing Canada PLN (5.99 \$) Obtain translations Portugal EUR  $\boxed{1.49}$ M France' EUR  $149$   $\bullet$ Creating localized *Chrome Web*  Provide localized *Store* listing **Test & Publish** Test each locale Upload using Chrome description & Dev Dashboard screenshots

Ref:<http://code.google.com/chrome/extensions/i18n.html>

 $\alpha$ 

Icon 128x128px Upload new image

 $\sum$  chrome web store Developer dashboard > Edit item

**DR** Chrome Web Store i18n App Version 0.0.0.1 by googler@google.com Chrome Web Store it 8n Ann

### **Localize your website: Google Website Translator**

Highlights:

- Instantly translate websites into 60+ languages
- Customize & improve the website translation
- Collect & use translation suggestions from users
- Invite editors to manage translations

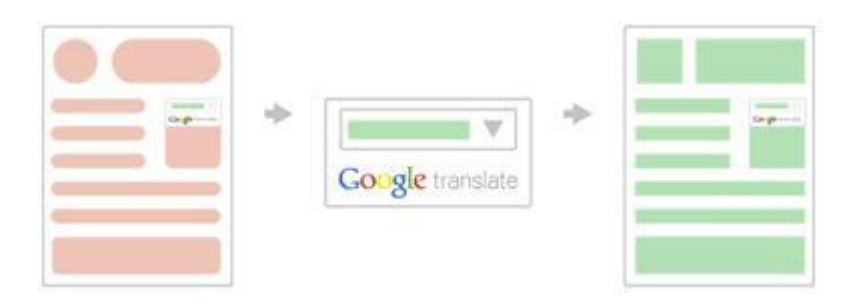

Ref: <https://translate.google.com/manager/>

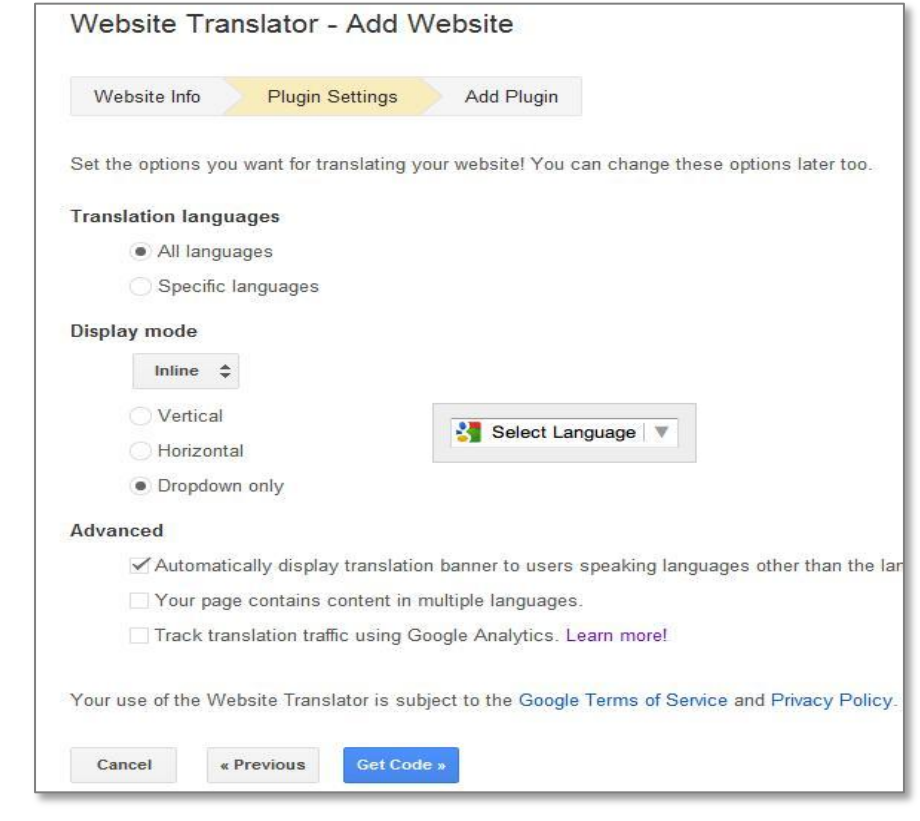

#### Website Translator plug-in setup

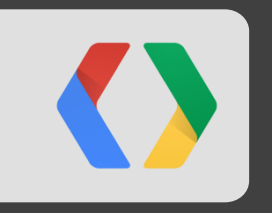

## **Website Translator Demo**

## **Localize your documents: Google Translator Toolkit (GTT)**

Highlights:

- GTT is Google's localization platform for human translators
- Translate wide range of document types:
	- Word Documents, OpenOffice, RTF, HTML, Text, PO files, Android resources, Chrome Extensions, Adwords campaign and Wikipedia articles
- Supports over 300 source and target languages!!
- WYSIWYG editor

Ref: <https://translate.google.com/toolkit>

**What is in works:**

- Optimized Apps localization platform for Android & Chrome
- Optimized YouTube caption localization

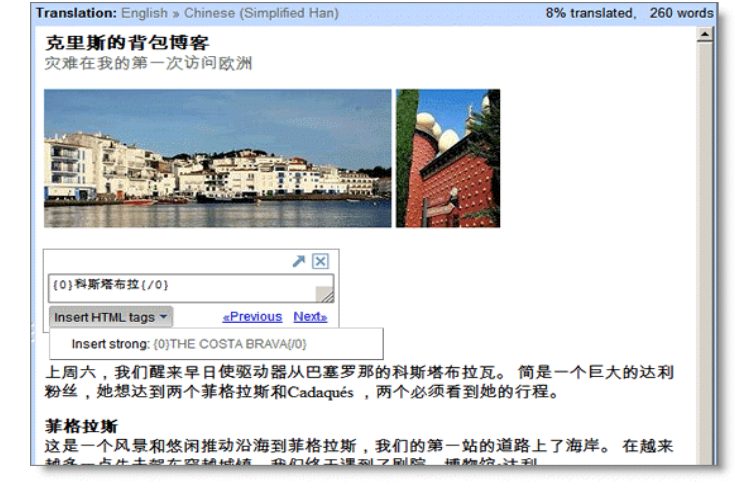

Localization platform (GTT)

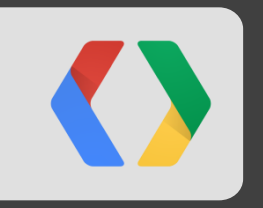

# **GTTA Demo (Sneak peek)**

### **How will global customers find me and how will I find them**

Tips for successful marketing to a global audience

- **Localize your marketplace metadata**
	- This by itself **significantly** increase your app's ranking in the locale
- **Maximize search potential**:
	- Search accounts for ⅔ of all sales/installs
- **Steady effort works best**:
	- Invest in global efforts over a longer term rather than short bursts
- **Localize app screenshots**:
	- Reflect actual user experience in the locale

### **Take home message**

- **It is never too late to start**
- **Opportunity is too big to ignore**
- **It is really simple to get started!!**
	- Just remove any hard coded strings, externalize them, use a few libraries
	- Get your friends and family to help get translation in one language
- **Finally localize your market place metadata**

## **Thank You!**

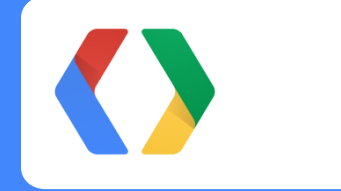

Please visit https://developers.google.com/international/

mbhargava@google.com cawarren@google.com #io12

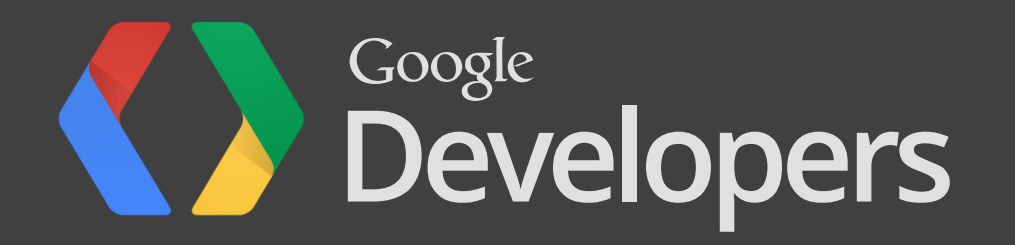